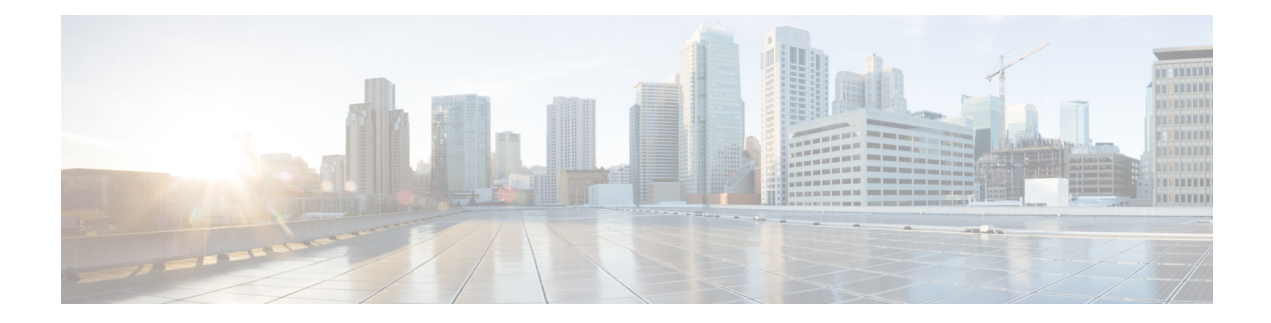

# **CA Certificate Commands**

This chapter contains the following sections:

- [ca-certificate](#page-1-0) install, on page 2
- [ca-certificate](#page-3-0) revoke, on page 4
- show [ca-certificate,](#page-4-0) on page 5
- show [ca-certificate](#page-6-0) revocation, on page 7

# <span id="page-1-0"></span>**ca-certificate install**

To manually install a CA certificate, use the **ca-certificate install** command in Global Configuration mode. To remove a static CA certificate, use the **no** form of this command.

#### **Syntax**

**ca-certificate install name** *name* [**owner** owner]

**no ca-certificate install** {**name** *name* | **owner** *owner*}

# **Parameters**

- *name*—Specifies the certificate name. The range is from 1 to 160 characters.
- *owner*—specifies the owner of the certificate. This is a string of 0 to 32 characters. If an owner is not specified, the default owner is "Static".

When adding a certificate, the certificate itself should follow the command on the command line.

#### **Default Configuration**

There are no installed certificates.

#### **Command Mode**

Global Configuration mode

# **User Guidelines**

Use the **ca-certificate install** *name* command to install a CA certificate.

Following the command, the user will be prompted to enter the certificate in the command line.

The user will need to enter or paste the certificate. Entering a period on a separate line indicates that the certificate input is complete.

The entered certificate must use the pem format.

A certificate will not be valid if the system clock was not set by user or synchronized with SNTP, or based on hardware based Real Time Clock (RTC).

Up to 256 certificates can be installed.

When using the **no** form of the command to remove certificates, a specific certificate can be removed by **name**. Alternatively, the **owner** keyword can be used to remove all static certificates belonging to a specific owner.

**Example 1.** The following example installs a CA certificate from the command line:

```
switchxxxxxx(config)# ca-certificate install root1
Please paste the input now, add a period (.) on a separate line after the
input,and press Enter.
-----BEGIN CERTIFICATE-----
MIIBkzCB/QIBADBUMQswCQYDVQQGEwIgIDEKMAgGA1UECBMBIDEKMAgGA1UEBxMB
IDEVMBMGA1UEAxMMMTAuNS4yMzQuMjA5MQowCAYDVQQKEwEgMQowCAYDVQQLEwEg
MIGfMA0GCSqGSIb3DQEBAQUAA4GNADCBiQKBgQDK+beogIcke73sBSL7tC2DMZrY
```
OOg9XM1AxfOiqLlQJHd4xP+BHGZWwfkjKjUDBpZn52LxdDu1KrpB/h0+TZP0Fv38 7mIDqtnoF1NLsWxkVKRM5LPka0L/ha1pYxp7EWAt5iDBzSw5sO4lv0bSN7oaGjFA 6t4SW2rrnDy8JbwjWQIDAQABoAAwDQYJKoZIhvcNAQEEBQADgYEAuqYQiNJst6hI XFDxe7I8Od3Uyt3Dmf7KE/AmUV0Pif2yUluy/RuxRwKhDp/lGrK12tzLQz+s5Ox7 Klft/IcjzbBYXLvih45ASWG3TRv2WVKyWs89rPPXu5hKxggEeTvWqpuS+gXrIqjW WVZd0n1fXhMacoflgnnEmweIzmrqXBs= -----END CERTIFICATE-----

switchxxxxxx(config)#

# <span id="page-3-0"></span>**ca-certificate revoke**

To add a certificate to the revocation list, use the **ca-certificate revoke** command in Global Configuration mode. To remove a certificate from the revocation list, use the **no** form of this command.

#### **Syntax**

**ca-certificate revoke issuer** *issuer* **serial-number** *serial-number*

**no ca-certificate revoke issuer** *issuer* **serial-number** *serial-number*

# **Parameters**

- *issuer*—The issuer string as it appears in the revoked certificate including all parameters (Range: 1-160) characters).
- *serial-number*—The serial number of the revoked certificate. This is a string in hexadecimal format (Range: 1-16 pairs of characters).

# **Default Configuration**

There are no revoked certificates.

# **Command Mode**

Global Configuration mode

#### **User Guidelines**

Use the **ca-certificate revoke** command to add a certificate to the revocation list.

When entering the issuer information, the full issuer string should be entered as it appears in the certificate. If the string contains spaces, it must be contained in quotation marks.

Adding a certificate to this list will change the status of this certificate to "revoked" if it is installed. If the certificate is not installed, it will receive the revoked status if it is installed at a later date.

Up to 512 certificates can be added to the revocation list.

**Example 1.** The following example adds a CA certificate to the revocation list:

```
switchxxxxxx(config)# ca-certificate revoke issuer "C=US, O=GlobalSign nv-sa, CN=GlobalSign
Organization Validation" serial-number 10ad0044a8418ad5005e45b6
switchxxxxxx(config)#
```
# <span id="page-4-0"></span>**show ca-certificate**

To display the CA certificates installed on the device and their status, use the **show ca-certificate** command in Privileged EXEC mode.

#### **Syntax**

show ca-certificate [name *name*][type *type*][owner *owner-name*][detailed]

# **Parameters**

- **name** *name* Specifies the certificate name. (Range: 1-160 characters).
- **type** *type*—Specifies the certificate type. The possible values are static, dynamic or signer.
- **owner** *owner-name*—Specifies the name of the certificate owner this is the application that installed a dynamic certificate. (Range: 1-32 characters).
- **detailed** This optional parameter shows detailed information of the displayed certificates. If this parameter is not used, only limited information will be displayed for each certificate.

# **Command Mode**

Privileged EXEC mode

# **User Guidelines**

Use the **show ca-certificate** command to display all installed CA certificates.

Use the optional **name, type** and **owner** parameters to display the information of a subset of certificates.

**Example 1** The following example displays brief information for all static CA certificates.

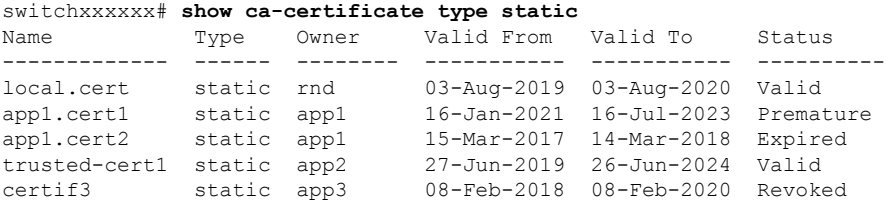

**Example** 2 The following example displays detailed information for all CA certificates:

```
switchxxxxxx# show ca-certificate detailed
>C-CountryName, ST-StateOrProvinceName, L-Locality, O-Organization,
>OU-OrganizationalUnit, CN-CommonName
cert1
 Type: Signer
  Owner: N/A
  Version: 3 (0x2)
  Serial Number: 10:ad:00:44:a8:41:8a:d5:00:5e:45:b6
  Issuer: C=US, O=GlobalSign nv-sa, CN=GlobalSign Organization Validation
  Status: Valid
  Validity
   Not Before: Nov 21 08:00:00 2015 GMT
   Not After : Nov 22 07:59:59 2020 GMT
  Subject: C=US, O=GlobalSign nv-sa, CN=GlobalSign Organization Validation
```
Public Key Type: ECDSA\_P256 Public Key Length: 2048 bits Signature Algorithm: sha256RSA certA Type: Static Owner: Static Parent: cert1 Version: 3 (0x2) Serial Number: 10:e6:fc:62:b7:41:8a:d5:00:5e:45:b6 Issuer: C=US, O=GlobalSign nv-sa, CN=GlobalSign Organization Validation Status: Not Valid (expired) Validity Not Before: Nov 21 08:00:00 2016 GMT Not After : Nov 22 07:59:59 2017 GMT Subject: C=US, ST=California, L=San Francisco, O=AKB Foundation, Inc., CN=\*.wikipedia.org Finger print: DC72343 DC88A988 127897BC BB789788 Public Key Type: ECDSA\_P256 Public Key Length: 2048 bits Signature Algorithm: sha256RSA certB Type: Dynamic Owner: PnP Parent: cert1 Version: 3 (0x2) Serial Number: 88:cc:55:ae:a8:41:8a:d5:00:5e:45:b6 Issuer: C=US, O=Google Trust Services, CN=GTS CA 101 Status: Not Valid (revoked) Validity Not Before: Sep 21 08:00:00 2019 GMT Not After : Sep 22 07:59:59 2020 GMT Subject: C=US, S=California, L=Mountain View O=Google LLC, CN=\*.google.com Finger print: DC789788 DC88A988 127897BC BB789788 Public Key Type: ECDSA\_P256 Public Key Length: 2048 bits Signature Algorithm: sha256RSA

# <span id="page-6-0"></span>**show ca-certificate revocation**

To display the CA certificate revocation list, use the **show ca-certificate revocation** command in Privileged EXEC mode.

# **Syntax**

show ca-certificate revocation

### **Command Mode**

Privileged EXEC mode

# **User Guidelines**

Use the **show ca-certificate revocation** command to display the CA certificate revocation list.

**Example.** The following displays the revocation list:

```
switchxxxxxx# show ca-certificate revocation
>C-CountryName, ST-StateOrProvinceName, L-Locality, O-Organization,
>OU-OrganizationalUnit, CN-CommonName
 Issuer: C=US, O=GlobalSign nv-sa, CN=GlobalSign Organization Validation
 Serial Number: 10:ad:00:44:a8:41:8a:d5:00:5e:45:b6
--------------------------------------------------------------------------
  Issuer: C=US, O=Google Trust Services, CN=GTS CA 101
  Serial Number: 00:9e:44:1b:49:08:8d:75:bb:02:00:00:00:00:40:a5:b4
```
 $\mathbf I$